# **Panasonic Cámara de red Manual de instrucciones** WV-NP240/G Modelo N.º WV-NP244E

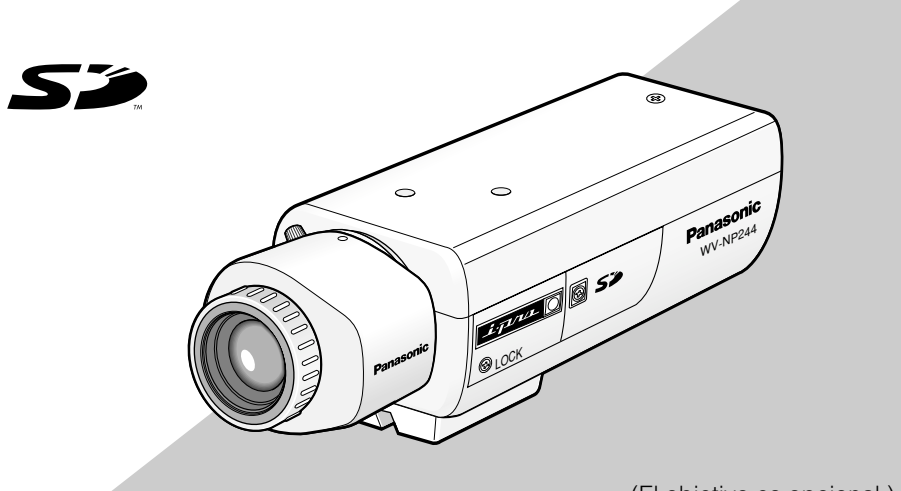

(El objetivo es opcional.) Arriba se muestra la WV-NP244.

Antes de conectar o de poner en funcionamiento este aparato, lea atentamente estas instrucciones y guarde este manual para poderlo consultar en el futuro.

En este manual se ha abreviado el número de modelo en algunas descripciones.

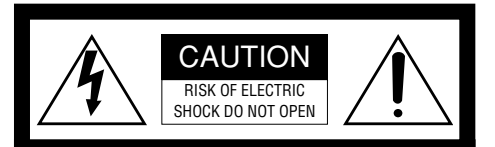

ATENCIÓN: PARA REDUCIR EL RIESGO DE SACUDIDAS ELÉCTRICAS, NO QUITE LA TAPA SUPERIOR (NI TRASERA). NO HAY NINGUNA PIEZA SUSCEPTIBLE A MANTENIMIENTO POR EL USUARIO. SOLICITE LOS SERVICIOS TÉCNICOS A PERSONAL CUALIFICADO.

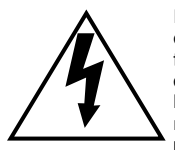

EI símbolo del relámpago con cabeza de flecha, dentro de un triángulo equilátero, tiene la función de llamar la atención del usuario a la presencia de "tensión peligrosa" no aislada dentro de la caja del producto que puede ser de intensidad suficiente para constituir un riesgo de sacudidas eléctricas a las personas.

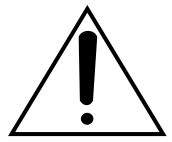

EI símbolo del punto de exclamación dentro de un triángulo equilátero tiene la función de llamar la atención del usuario a la presencia de importantes instrucciones de mantenimiento (servicio) en la literatura que acompaña el equipo.

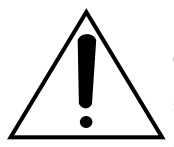

Desconexión de la alimentación: En las unidades provistas de interruptor de alimentación ON/OFF y en las unidades desprovistas del mismo, la alimentación se suministra a la unidad siempre que el cable de alimentación esté enchufado a la toma de corriente. Adicionalmente, las unidades con interruptor de alimentación ON/ OFF podrán funcionar sólo cuando el interruptor esté en la posición ON.

#### **ADVERTENCIA:**

- Debe hacerse la toma de tierra de este aparato.
- El aparato deberá conectarse a una toma de corriente eléctrica provista de conexión de toma de tierra de protección.
- La clavija de la alimentación o un acoplador de dispositivo deberán estar preparados para el funcionamiento.
- Para evitar el peligro de incendios o sacudidas eléctricas, no exponga este aparato a la lluvia ni a la humedad.
- El aparato no deberá exponerse a goteo ni salpicaduras y no deberá ponerse ningún objeto lleno de líquido, como puedan ser jarrones, encima del aparato.
- Solicite todo el trabajo de instalación de este aparato a personal de servicio técnico cualificado o a los instaladores del sistema.

Nosotros declaramos bajo nuestra única responsabilidad<br>que el producto a que hace referencia esta declaración que el producto a que hace referencia esta declaración<br>está conforme con las normas u otros documentos<br>normativos siguiendo las estipulaciones de las directivas 2006/95/CE y 2004/108/CE.

#### **PARA SU PROPIA SEGURIDAD, LEA CON ATENCIÓN EL TEXTO SIGUIENTE.**

#### **ATENCIÓN: Este aparato deberá tener hecha la toma de tierra.**

#### **IMPORTANTE**

Los conductores de este cable de la alimentación están coloreados de acuerdo con el código siguiente.

Verde y amarillo: Tierra<br>Azul: Neutro Marrón<sup>·</sup>

Neutro<br>Activo

Puesto que es posible que los colores de los conductores del cable de la alimentación de este aparato no correspondan con las marcas de color que identifican los terminales de su clavija, realice lo siguiente.

El conductor de color **verde y amarillo** debe conectarse al terminal de la clavija que esté marcado con la letra **E** o con el símbolo de toma de  $t$ ierra  $\pm$  o que sea de color **verde** o **verde v amarillo**.

El conductor de color **azul** debe conectarse al terminal de la clavija que esté marcado con la letra **N** o que sea de color **negro**.

El conductor de color **marrón** debe conectarse al terminal de la clavija que esté marcado con la letra **L** o que sea de color **rojo**.

El número de serie de este producto está estampado en la superficie de la unidad.

Asegúrese de apuntar el número de serie de este aparato en el blanco señalado y de guardar este manual de instrucciones como un registro permanente de su compra para ayudar la identificación en el caso de robo.

N° de modelo

N° de serie

### **Instrucciones Importantes de Seguridad**

- 1) Lea este manual de instrucciones.
- 2) Guarde este manual de instrucciones.
- 3) Observe todas las advertencias.
- 4) Siga todas las instrucciones.
- 5) No emplee este aparato cerca del agua.
- 6) Límpielo sólo con un paño seco.
- 7) No bloquee ninguna de las aberturas de ventilación. Instálelo de acuerdo con las instrucciones del fabricante.
- 8) No lo instale cerca de fuentes de calor como puedan ser radiadores, calefactores, estufas u otros aparatos (incluyendo amplificadores) que produzcan calor.
- 9) No elimine el propósito de seguridad de la clavija polarizada o del tipo de toma de tierra. Una clavija polarizada tiene dos cuchillas, una más ancha que la otra. Una clavija del tipo de toma de tierra tiene dos cuchillas y un tercer saliente para toma de tierra. La cuchilla ancha o el tercer saliente se incorporan para su seguridad. Si la clavija suministrada no se acopla a la toma de corriente, solicite a un electricista que le reemplace la toma de corriente anticuada.
- 10) Proteja el cable de alimentación para que no pueda ser pisado ni pellizcado, especialmente por la parte de las clavijas, por los enchufes de extensión y por el punto por donde salen del aparato.
- 11) Utilice sólo los acopladores/accesorios especificados por el fabricante.
- 12) Empléelo solo en el carrito, soporte, trípode, ménsula o mesa especificados por el fabricante, o vendidos con el aparato. Cuando se emplee un carrito, tenga cuidado cuando mueva la combinación del carrito con el aparato para evitar heridas debidas a caídas del aparato.

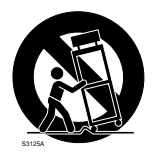

- 13) Desenchufe el aparato durante tormentas con rayos o cuando se proponga dejarlo sin utilizar durante períodos prolongados de tiempo.
- 14) Solicite todo tipo de servicio a personal de servicio cualificado. Será necesario realizar el servicio técnico cuando se haya dañado de algún modo el aparato, como cuando se haya dañado el cable o la clavija de alimentación, se haya derramado algún líquido o se hayan introducido objetos en el interior del aparato, se haya expuesto el aparato a la lluvia o a la humedad, cuando no funcione con normalidad, o cuando se haya caído al suelo.

### **Limitación de responsabilidades**

ESTA PUBLICACIÓN SE SUMINISTRA "TAL Y COMO ESTÁ", SIN NINGÚN TIPO DE GARANTÍA, YA SEA EXPRESA O IMPLÍCITA, INCLUYENDO, PERO SIN LIMITARSE POR ELLO, LAS GARANTÍAS IMPLÍCITAS DE<br>COMERCIALIZACIÓN APTITUD PARA COMERCIALIZACIÓN, APTITUD PARA CUALQUIER APLICACIÓN EN PARTICULAR, Y SIN INFRINGIR LOS DERECHOS DE TERCERAS PERSONAS.

ES POSIBLE QUE ESTA PUBLICACIÓN CONTENGA IMPRECISIONES TÉCNICAS O ERRORES TIPOGRÁFICOS. SUJETA A LA ADICIÓN DE CAMBIOS DE ESTA INFOR-MACIÓN, EN CUALQUIER MOMENTO, POR MOTIVOS DE MEJORA DE ESTA PUBLI-CACIÓN Y/O DEL (DE LOS) PRODUCTO(S) CORRESPONDIENTE(S).

### **Renuncia de la garantía**

Panasonic Corporation NO ACEPTA NINGÚN TIPO DE RESPONSABILIDAD CON<br>PERSONAS LEGALES O FÍSICAS. A PERSONAS LEGALES O FÍSICAS, A EXCEPCIÓN DEL REEMPLAZO O<br>MANTENIMIENTO RAZONARIF DEL MANTENIMIENTO RAZONABLE PRODUCTO, PARA LOS CASOS INCLUIDOS A CONTINUACIÓN, PERO SIN LIMITARSE A ELLOS:

- (1) NINGÚN DAÑO O PÉRDIDA, INCLU-YENDO PERO SIN LIMITARSE POR ELLO, LOS DIRECTOS O INDIRECTOS, ESPECIALES, CONSECUENTES O PUNI-TIVOS, QUE PUEDAS SURGIR O ESTAR RELACIONADOS CON EL PRODUCTO;
- (2) HERIDAS PERSONALES NI NINGÚN TIPO DE DAÑO CAUSADO POR EL EMPLEO INADECUADO O LA OPERA-CIÓN NEGLIGENTE DEL USUARIO;
- (3) DESMONTAJE, REPARACIÓN O MODI-FICACIÓN NO AUTORIZADOS DEL PRODUCTO POR EL USUARIO;
- (4) NINGÚN PROBLEMA, INCONVENIEN-CIA CONSECUENTE, PÉRDIDAS NI DAÑOS QUE PUEDAN SURGIR POR HABER COMBINADO EL SISTEMA CON DISPOSITIVOS DE OTRAS MARCAS;
- (5) CUALQUIER ACCIÓN O SOLICITUD DE COMPENSACIÓN POR DAÑOS, PRE-SENTADA POR CUALQUIER PERSONA U ORGANIZACIÓN QUE HAYA SIDO FOTOGRAFIADA, DEBIDO A LA VIOLA-CIÓN DE LA PRIVACIDAD PORQUE UNA IMAGEN DE LA CÁMARA DE VIGILANCIA, INCLUYENDO LOS DATOS ALMACENADOS, SE HA HECHO PÚ-BLICA O SE EMPLEA PARA OTROS PROPÓSITOS QUE NO SON DE VIGI-
- LANCIA;<br>(6) CUALQUIER R PROBLEMA, INCONVE-<br>COMO CONSECUENCIA. NIENCIA COMO CONSECUENCIA, CUALQUIER PÉRDIDA O DAÑOS, DEBIDOS A LA DETECCIÓN INADE-CUADA O A LA FALTA DE DETECCIÓN POR LA FUNCIÓN VMD (Detector de movimiento de vídeo) DEL PRODUCTO.

### **Prefacio**

La cámara de red WV-NP240/WV-NP244 está diseñada para operar empleando un PC en una red (10BASE-T/100BASE-TX) para monitorizar las imágenes. Conectándola a una red (LAN) o a Internet, las imágenes y el sonido de la cámara podrán monitorizarse en un PC a través de la red  $*1$ 

### **Características**

- Las señales de vídeo capturadas por el CCD (dispositivo de acoplamiento por carga) se convertirán a continuidad JPEG o MPEG-4, y podrán monitorizarse a 30 fps (resolución VGA).
- El audio capturado por el micrófono incorporado podrá monitorizarse empleando un PC a través de una red.
- Cuando conecte un dispositivo PoE (Alimentado a través de Ethernet, compatible con IEEE802.3af), la alimentación se suministrará simplemente conectando un cable LAN. De este modo se reduce el tiempo de instalación, incluyendo el trabajo de cableado, gracias a esta capacidad de reducción de cables.
- El sensor de imagen de estado sólido CCD progresivo de 1/3 pulgadas con resolución VGA (640 x 480 píxeles) ofrece una exploración de imágenes de alta fidelidad con alta resolución.
- Se incorpora la función de detección de movimiento que detecta el movimiento en un área de vigilancia designada y emite una señal de alarma. \*2
- La función de copia de seguridad FTP y la grabación de cada registro cronológico en una tarjeta de memoria SD están disponibles empleando la ranura de tarjeta de memoria SD incorporada. \*3
- \*1 Es necesario configurar los ajustes de la red del PC y su entorno de red para monitorizar en el PC las imágenes y el sonido de la cámara. También es necesario que el PC tenga instalado un explorador de la Web.
- \*2 La función de detección de movimiento no es una función exclusiva para evitar robos, incendios, etc. No nos hacemos responsables por ningún tipo de daño debido al empleo de la función de detección de movimiento.
- \*3 El rendimiento con esta cámara ha sido comprobado empleando tarjetas de memoria SD Panasonic (64 MB, 128 MB, 256 MB, 512 MB y 1 GB). Si se emplea otra tarjeta de memoria SD, es posible que esta cámara no opere con normalidad.

### **Acerca de este manual de instrucciones**

Hay 2 ejemplares de manuales de instrucciones para la WV-NP240/WV-NP244 como se indica a continuación.

- Manual de instrucciones (PDF)
- Manual de instrucciones de la red (PDF)

Este "Manual de instrucciones" contiene las descripciones sobre la instalación y conexión de esta cámara, y sobre la forma de efectuar los ajustes necesarios de la red.

Consulte el "Manual de instrucciones de la red (PDF)", en el CD-ROM suministrado, para ver las descripciones sobre los ajustes de la cámara y el modo de operación de esta cámara. Es necesario tener instalado el programa Adobe® Reader para poder leer los archivos PDF.

### **Requisitos del sistema para un PC**

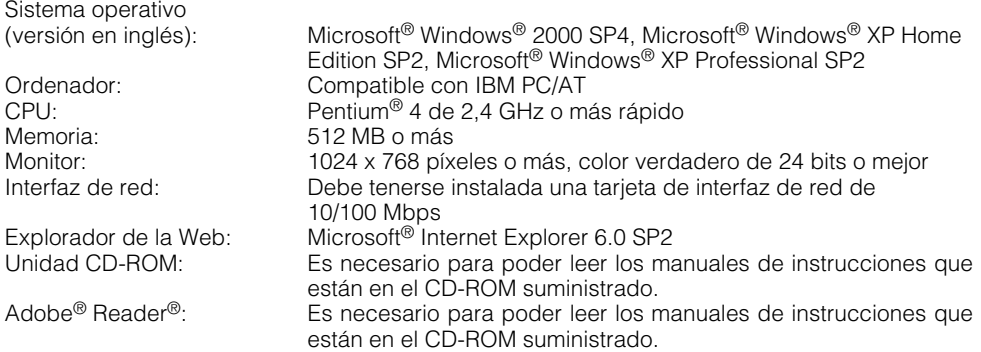

\* Deberá tener instalada una tarjeta de sonido en el PC para poder oír el audio. El audio puede quedar interrumpido dependiendo del entorno de la red.

### **Marcas comerciales y marcas comerciales registradas**

- Microsoft, Windows, y Windows XP son marcas comerciales registradas de Microsoft Corporation en EE.UU. y/o en otros países.
- Intel es una marca comercial registrada y Pentium es una marca comercial de Intel Corporation o sus subsidiarias en los Estados Unidos y en otros países (regiones).
- Adobe, los logotipos de Adobe, y Acrobat son marcas comerciales registradas de Adobe Systems Incorporated en EE.UU. y/o en otros países.
- Los nombres de otras compañías y productos incluidos en este manual de instrucciones pueden ser marcas comerciales o marcas comerciales registradas de sus propietarios respectivos.

## ÍNDICE

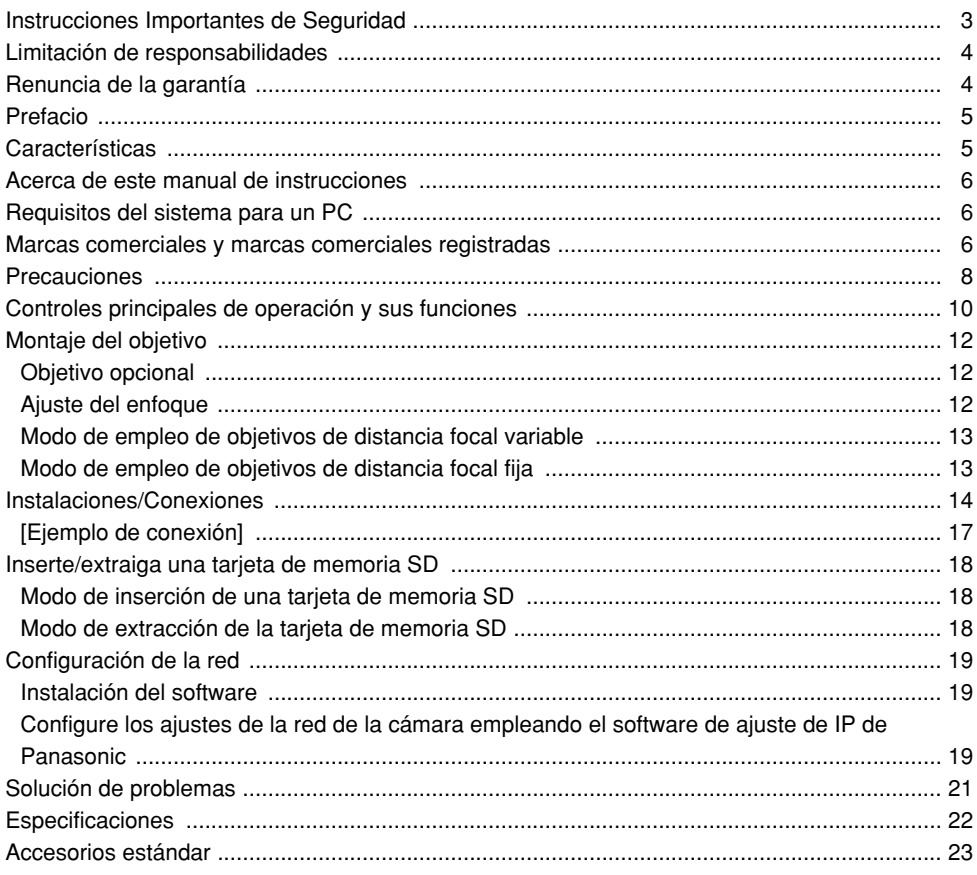

#### **Solicite todo el trabajo de instalación de este aparato a personal de servicio técnico cualificado o al instalador del sistema.**

#### **No intente desmontar el producto.**

No hay partes que puedan repararse en el interior. Solicite el mantenimiento a personal de servicio cualificado.

#### **Este aparato debe utilizarse sólo en interiores.**

No exponga el aparato a la luz directa del sol durante mucho tiempo y no lo instale cerca de una estufa o acondicionador de aire. De lo contrario, podría producirse deformación, decoloración y mal funcionamiento. Mantenga el aparato alejado del agua y de la humedad.

#### **Para poder seguir utilizándolo con un funcionamiento estable**

- Si se utiliza el producto en lugares sometidos a altas temperaturas y alta humedad, se correrá el peligro de deterioro de partes del producto y de reducción de su vida útil de servicio. No exponga el producto a calor excesivo como pueda ser cerca de una estufa.
- Utilice el aparato dentro del margen de temperaturas de  $+5$  °C a  $+35$  °C, y con una humedad inferior al 90 %. (cuando se emplea el aparato sin desconectar la alimentación)

#### **Manipule el aparato con cuidado.**

No lo someta a golpes ni vibraciones, porque podría ocasionar daños en el aparato. Podría ocasionar mal funcionamiento.

#### **Acerca del monitor del PC**

Cuando se visualiza la misma imagen en el monitor del PC durante mucho tiempo, el monitor del PC puede resultar dañado. Se recomienda emplear un protector de pantalla.

#### **Cuando se detecta un error, la cámara se reiniciará automáticamente.**

Esta cámara se reiniciará cuando, por cualquier razón, se detecte un error. La cámara quedará inoperable durante unos 30 segundos después del reinicio, al igual que cuando se conecta la alimentación.

#### **Limpieza del cuerpo de la cámara**

Antes de limpiar la cámara desconecte la alimentación. Emplee un paño seco para limpiar la cámara. En el caso de suciedad persistente, emplee un detergente poco concentrado y frote con cuidado. Luego, frótela con un paño seco.

#### **No emplee detergentes abrasivos fuertes para limpiar el cuerpo de la cámara. De lo contrario, podría producirse decoloración.**

Cuando emplee un paño químicamente tratado para la limpieza, lea las precauciones adjuntas al producto químicamente tratado.

#### **Limpieza del objetivo**

Emplee un papel de limpieza de objetivos (empleado para limpieza de objetivos de cámara y de vidrios de gafas). Cuando emplee solvente, emplee solventes de alcohol. No emplee disolventes de pintura ni limpiacristales.

#### **Tarjeta de memoria SD**

- Antes de insertar una tarjeta de memoria SD en la ranura de tarjeta de memoria SD, desconecte la alimentación de la cámara. De lo contrario, podría producirse mal funcionamiento o dañarse los datos grabados en la tarjeta de memoria SD. Consulte la página 18 para ver las descripciones para la inserción/extracción de una tarjeta de memoria SD.
- Cuando emplee una tarjeta de memoria SD que no está formateada, formatéela empleando esta cámara.

Cuando se formatea una tarjeta de memoria SD, se borran todos los datos grabados en la tarjeta.

Si emplea una tarjeta de memoria SD que no está formateada o una tarjeta SD formateada con otro dispositivo, es posible que la cámara no funcione correctamente o que se deteriore su rendimiento. Consulte el Manual de instrucciones de la red (PDF) para ver las descripciones sobre cómo formatear una tarjeta de memoria SD.

- Le recomendamos emplear tarjetas de memoria SD Panasonic. De lo contrario, es posible que la cámara no funcione correctamente o que se deteriore su rendimiento.
- Las imágenes guardadas en una tarjeta de memoria SD pueden originar divulgación no autorizada de información personal. Cuando tenga que entregar la cá mara a alguien, aunque sea para su reparación, asegúrese de haber extraído de la cámara la tarjeta de memoria SD.
- Las veces que pueden sobrescribirse las tarietas de memoria SD son limitadas. Se recomienda reemplazar la tarjeta de memoria SD cuando se realice un mantenimiento periódico de la cámara.

#### **No oriente la cámara a fuentes de iluminación potente.**

Las luces potentes, como la de un foco, causan floración (dispersión de la luz) o borrosidad (franjas verticales).

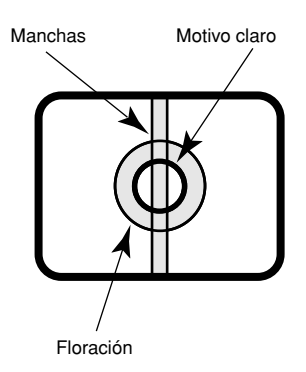

#### **PoE (Alimentación a través de Ethernet)**

Emplee un dispositivo/concentrador PoE que sea compatible con la norma IEEE802.3af.

#### **Enrutador de banda ancha**

Cuando sea necesario emplear un enrutador de banda ancha para conectar la cámara a Internet, emplee un enrutador de banda ancha con función de transmisión de puerto (NAT, máscara de IP).

Consulte el Manual de instrucciones de la red (PDF) para encontrar más información sobre la función de transmisión de puerto.

#### **Interferencia de radio**

Cuando se emplea la cámara cerca de una antena de TV/radio, de un campo eléctrico o campo magnético potentes (cerca de un motor o de un transformador), es posible que se distorsionen las imágenes y que se produzca sonido de ruido.

#### **No instale la cámara en lugares húmedos ni con mucho polvo.**

De lo contrario, se acortaría la vida útil de servicio de las partes internas.

### **Controles principales de operación y sus funciones**

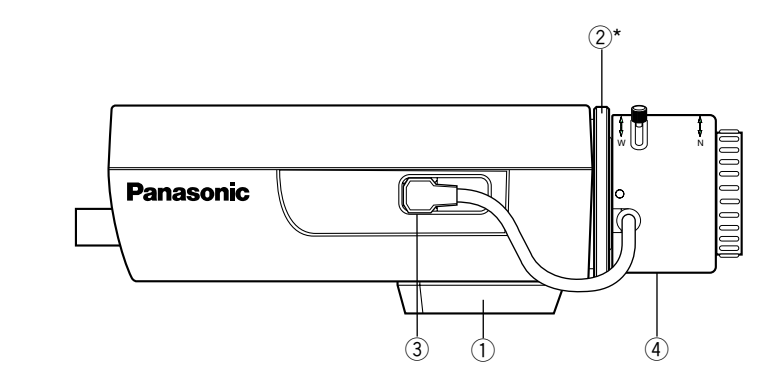

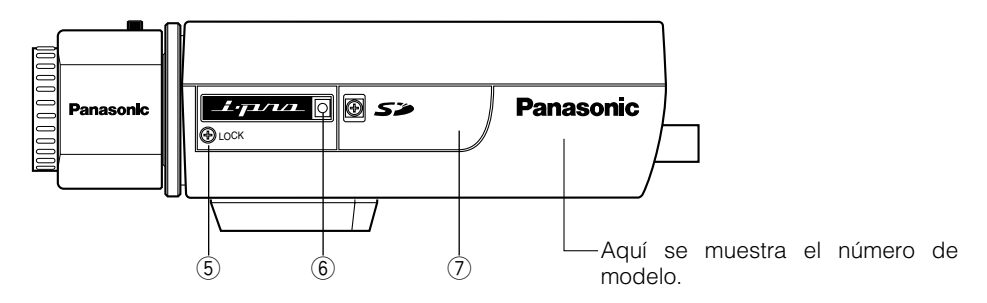

- q **Base de montaje de trípode**
- w **Anillo de ajuste del enfoque posterior\***
- e **Conector de objetivo ALC**
- r **Objetivo (opcional)**

#### **5** Tornillo de fijación del enfoque **(LOCK)**

- y **Micrófono**
- u **Ranura de la tarjeta de memoria SD**
	- \* Es necesario ajustar la distancia focal posterior junto con el ajuste del objetivo. Consulte la página 13 para encontrar las descripciones sobre la forma de ajustar la distancia focal posterior.

### **<PARTE POSTERIOR>**

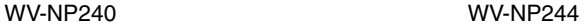

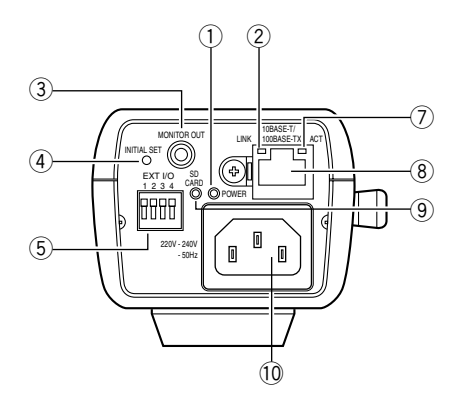

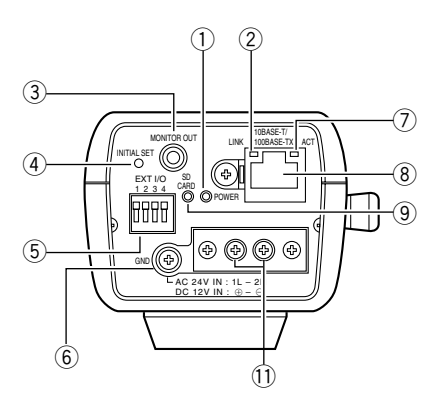

- q **Indicador de alimentación (verde)**
- 2 Indicador de enlace
- e **Conector de salida del monitor (para ajuste) (minitoma de 3,5 mm de diámetro)**
- r **Botón INITIAL SET**
- **(5)** Terminales de entrada/salida externa
- $\circ$  **Terminal de tierra**
- u **Indicador de acceso**
- i **Conector de la red**
- **(9)** Indicador de error de la memoria SD (rojo)
- !0**Entrada de 220 V 240 V CA, 50 Hz (sólo para la WV-NP240)** Conecte el cable de alimentación.
- !1 **24 V CA/12 V CC (sólo para la WV-NP244)** Terminales del cable de alimentación
	- Acerca del botón [INITIAL SET] Conecte la alimentación de la cámara mientras mantiene presionado este botón, y espere unos 5 segundos sin soltar el botón. Espere unos 30 segundos después de haber soltado el botón. Se inicializarán los ajustes incluyendo los de configuración de la red.

### **Montaje del objetivo**

Monte el objetivo girándolo lentamente hacia la derecha. Luego, conecte el cable del objetivo al conector de objetivo ALC de la cámara.

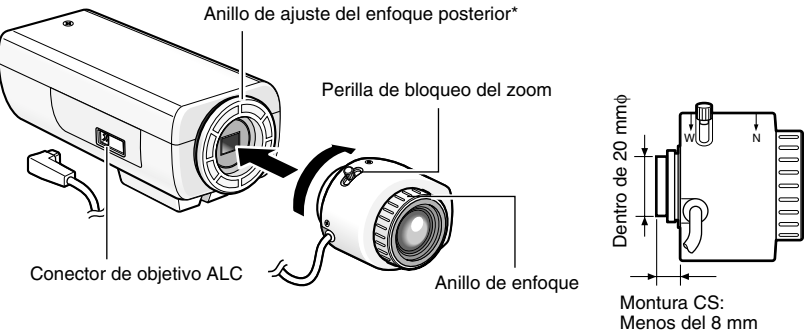

Montura CS:<br>Menos del 8 mm

### **Objetivo opcional**

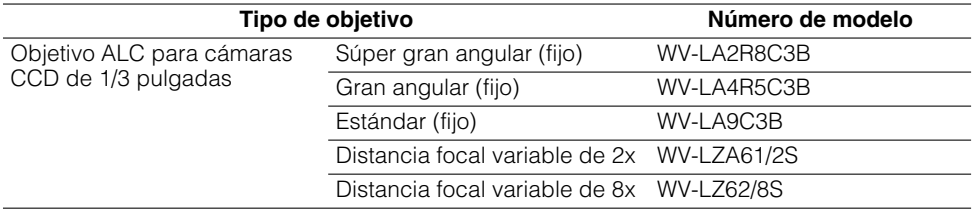

### **Ajuste del enfoque**

Cuando se fotografíe un motivo empleando un objetivo ALC, el enfoque ajustado en primer lugar puede estar desenfocado dependiendo de la distancia focal del objetivo utilizado. En este caso, enfoque un objeto oscuro con el diafragma abierto para evitar el desenfoque.

### **Modo de empleo de objetivos de distancia focal variable**

A continuación se describe el modo de empleo de objetivos de distancia focal variable de 2x. El método de ajuste puede ser distinto dependiendo del objetivo utilizado. Para más información, consulte el manual de instrucciones del objetivo utilizado.

- q Afloje la perilla de bloqueo del zoom y deslícela al lado de "T".
- w Gire el anillo de enfoque hasta un paso antes del extremo "F".
- e Fotografíe un objeto que esté situado a 10 m o más y ajuste la distancia focal posterior de la cámara.

Perilla de bloqueo del zoom

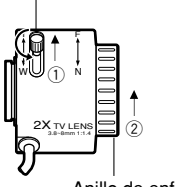

Anillo de enfoque

#### **Importante:**

Asegúrese de que sea posible enfocar un objeto que esté situado a 1,2 m aproximadamente girando el anillo de enfoque cuando la perilla de bloqueo del zoom esté en el extremo de "W".

- r Deslice la perilla de bloqueo del zoom a una posición apropiada y apriétela.
- **6** Gire el anillo de enfoque para enfocar la cámara.

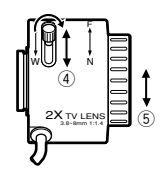

#### **Importante:**

Cuando cambie el campo de visión angular, ajuste el enfoque cambiando la posición del perilla de bloqueo del zoom y girando de nuevo el anillo de enfoque.

### **Modo de empleo de objetivos de distancia focal fija**

Cuando emplee un objetivo de distancia focal fija, después de haber ajustado el enfoque del objetivo al extremo de FAR, ajuste la distancia focal posterior.

Para ajustar la distancia focal posterior, primero afloje el tornillo de fijación del enfoque (LOCK) empleando un destornillador. Apriete el tornillo de fijación del enfoque después del ajuste. Torsión de apriete recomendada: 0,05 N·m {0,5 kgf·cm}

#### **Importante:**

No apriete el tornillo excesivamente. Podría echar a perder la rosca u ocasionar desenfoque.

### **Instalaciones/Conexiones**

Antes de comenzar la instalación/conexiones, prepare los dispositivos y cables necesarios. Antes de comenzar las conexiones, desconecte la alimentación de los dispositivos, incluyendo la cámara y el PC o desenchufe los adaptadores de CA de la toma de corriente.

#### **Paso 1**

Fije una base de montaje de la cámara en el lugar deseado y monte la cámara en la base. Cuando coloque una base de montaje de cámara opcional debajo de la cámara, emplee los tornillos extraídos para unir la base de montaje de la cámara.

De lo contrario, podría producirse caerse o mostrar mal funcionamiento.

Torsión de apriete recomendada: 0,39 N·m {4 kgf·cm}

#### **<Ejemplo>**

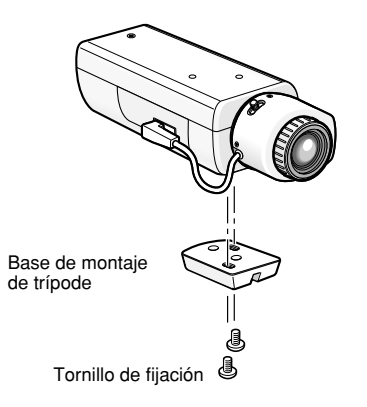

#### **Importante:**

- El método de instalación puede ser distinto dependiendo del material del lugar donde deba instalarse la cámara. Cuando se instale sobre acero: Fíjela con pernos y tuercas (M6 o M8). Cuando se instale sobre hormigón: Fíjela con pernos de anclaje. (M6 o M8)
- No emplee tornillos para madera para fijar la ménsula de montaje de la cámara (opcional) porque no son lo suficientemente fuertes como para poder soportar el peso de la cámara y de la ménsula.

#### **Paso 2**

Conecte la miniclavija monofónica (3,5 mm de diámetro) al conector de salida de monitor (para ajuste) de la parte posterior de la cámara. (Sólo cuando se ajuste el campo de visión angular)

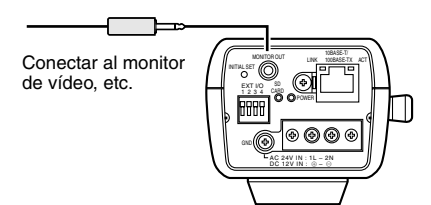

Arriba se muestra la WV-NP244.

#### **Importante:**

El conector de salida de monitor se proporciona sólo para comprobar el ajuste del campo de visión angular en el monitor de vídeo cuando se instala la cámara o cuando se realiza el servicio técnico.

No se proporciona para su empleo para grabación/monitorización.

#### **Paso 3**

#### **<Para la WV-NP240>**

Enchufe el cable de alimentación de CA (suministrado como accesorio estándar) entre la toma de entrada de CA de la cámara y un tomacorriente de 220 V a 240 V CA, 50 Hz.

#### **Notas:**

- Conecte firmemente el cable de alimentación.
- El cable de alimentación debe ser lo suficientemente largo para la panoramización e inclinaciones.

Si el cable es demasiado corto, es posible que se desenchufe la clavija del cable de alimentación de la toma de entrada de CA de la cámara cuando la cámara efectúa la panoramización o la inclinación.

#### **<Para la WV-NP244>**

- Conecte el cable de alimentación.
	- Cuando emplee alimentación de 24 V CA/12 V CC

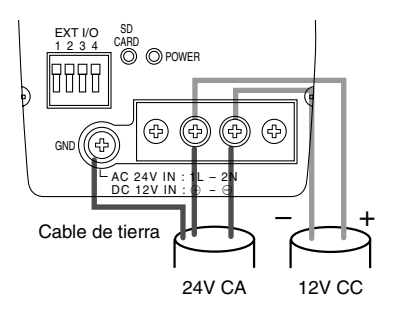

• Cuando emplee PoE (Alimentación a través de Ethernet: compatible con IEEE802.3af)

Conecte un cable LAN (categoría 5 o mejor) entre el dispositivo PoE (como pueda ser un concentrador PoE) y el conector de red de la cámara.

#### **Importante:**

- Emplee los 4 pares (8 patillas) del cable LAN.
- La longitud máxima del cable es de 100 m.
- Asegúrese de que el dispositivo PoE utilizado sea compatible con la norma IEEE802.3af.
- Cuando conecte la alimentación de 24 V CA/12 V CC y el dispositivo PoE para la alimentación, se empleará el dispositivo PoE para la alimentación.
- Cuando haya desconectado una vez el cable LAN, vuélvalo a conectar después de 2 o más segundos desde haberlo desconectado. Si conecta el cable antes de haber transcurrido 2 segundos, es posible que no se suministre alimentación desde el dispositivo PoE.
- Consulte el folleto suministrado (Dispositivos de red recomendados para la conexión de PoE (compatible con IEEE802.3af) con la WV-NP244) para dispositivos PoE aplicables.

#### **Paso 4**

Conecte el cable LAN (categoría 5 o mejor) al conector de la red de la parte posterior de la cámara.

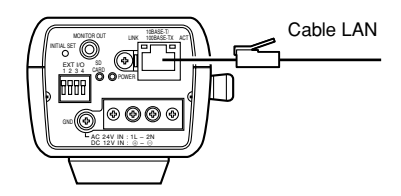

Arriba se muestra la WV-NP244.

#### **Paso 5**

Conecte un dispositivo externo al conector EXT I/O.

Cuando conecte un dispositivo externo, primero extraiga de 9 a 10 mm de la funda exterior del cable y retuerza el núcleo del cable para evitar cortocircuitos.

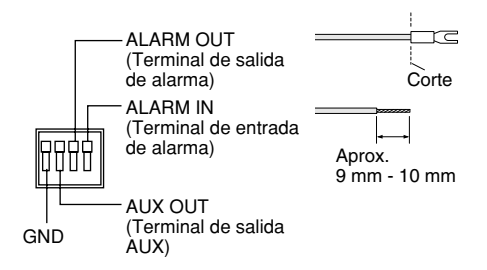

#### **Especificaciones del cable:**

AWG #22 - #28 Núcleo sencillo, trenzado

#### **Importante:**

No conecte 2 o más cables directamente a un terminal. Cuando sea necesario conectar 2 o más cables, emplee un enchufe múltiple.

#### **<Especificaciones nominales>**

• ALARM IN **OFF:** Abierto **ON:** Hace contacto con tierra (0,5 mA o más) • ALARM OUT **ABRIR:** Colector abierto o 4 V CC – 5 V CC Tensión máxima aplicada: 20 V **CERRAR:** Hace contacto con tierra (100 mA o menos) • AUX OUT **ABRIR:** Colector abierto o 4 V CC – 5 V CC Tensión máxima aplicada: 20 V **CERRAR:** Hace contacto con tierra (100 mA o menos)

#### **Importante:**

Conecte un dispositivo externo después de haber verificado que sus especificaciones nominales cumplan las especificaciones de arriba.

### **[Ejemplo de conexión] Cuando se conecta directamente a un PC**

Alimentación del adaptador de CA (12 V CC) o de 24 CA

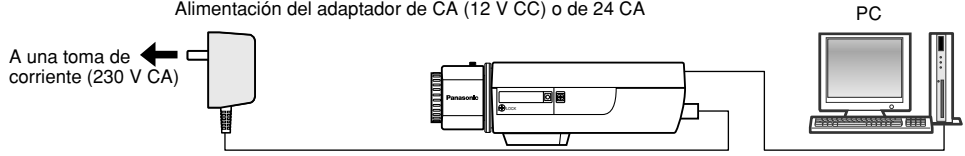

Cable LAN (trenzado de la categoría 5)

(Arriba se muestra la WV-NP244.)

#### **<Cable requerido>**

Cable LAN (trenzado de la categoría 5)

### **Conecte se conecta a una red empleando un dispositivo PoE (concentrador)**

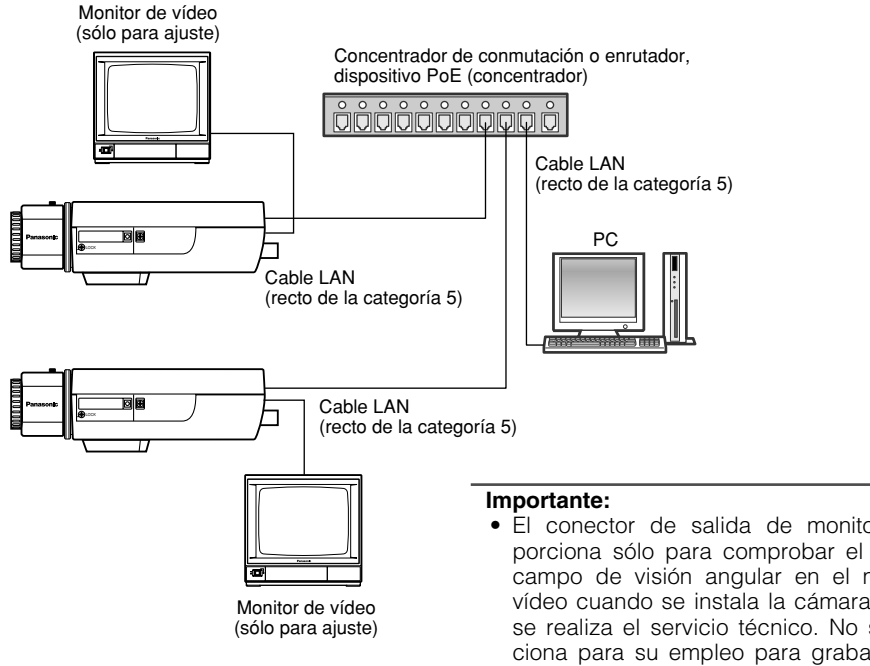

#### **<Accesorios requeridos>** Concentrador de conmutación o

enrutador, dispositivo PoE (concentrador)

#### **<Cable requerido>**

Cable LAN (recto de la categoría 5)

- El conector de salida de monitor se proporciona sólo para comprobar el ajuste del campo de visión angular en el monitor de vídeo cuando se instala la cámara o cuando se realiza el servicio técnico. No se proporciona para su empleo para grabación/monitorización.
- Emplee un concentrador de conmutación o un enrutador que sea compatible con 10BASE-T/100BASE-TX.
- Se requiere alimentación para cada cámara de red. Cuando emplee un dispositivo PoE (concentrador), no es necesaria la alimentación de 24 V CA/12 V CC.

### **Inserte/extraiga una tarjeta de memoria SD**

### **Modo de inserción de una tarjeta de memoria SD**

#### **Importante:**

- Antes de insertar una tarjeta de memoria SD, asegúrese de que la alimentación de la cámara esté desconectada.
- Inserte la tarjeta de memoria SD con el lado posterior arriba.

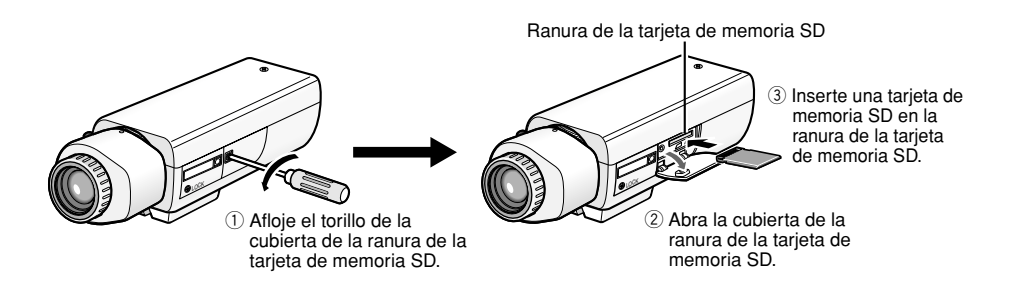

- $\overline{4}$ ) Cierre la cubierta de la ranura de la tarjeta de memoria SD y apriete el tornillo.
- $5$  Seleccione "Usar" para "Acerca de la tarjeta de memoria SD" en la ficha [Tarieta memoria SD] de "Config. básica" en el menú de configuración. (☞ Manual de instrucciones de la red  $(PDF)$

### **Modo de extracción de la tarjeta de memoria SD**

#### **Importante:**

Antes de extraer la tarjera de memoria SD, seleccione primero "No usar" para "Acerca de la tarjeta de memoria SD" en la ficha [Tarjeta memoria SD] de "Config. básica" en el menú de configuración. (☞ Manual de instrucciones de la red (PDF))

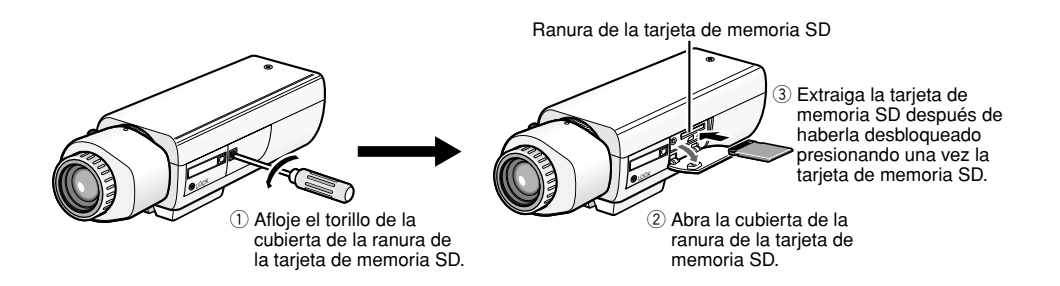

r Cierre la cubierta de la ranura de la tarjeta de memoria SD y apriete el tornillo.

### **Instalación del software**

Antes de instalar el software, lea primero el archivo 'readme' (léame) del CD-ROM suministrado.

#### **Software incluido en el CD-ROM suministrado**

- Software de ajuste del IP de Panasonic Configure los ajustes de la red de la cámara empleando este software. Para más información, consulte lo siguiente.
- Software del visor "Network Camera View2" Es necesario instalar el software del visor "Network Camera Viewer2" para poder visualizar las imágenes en un PC. Instale el software del visor haciendo doble clic en el icono de "Setup.exe" del CD-ROM suministrado.

### **Configure los ajustes de la red de la cámara empleando el software de ajuste de IP de Panasonic**

Podrá efectuar los ajustes de la red para la cámara empleando el software de ajuste de IP del CD-ROM suministrado.

Cuando el software de ajuste de IP de Panasonic no funcione para realizar los ajustes de red de la cámara, efectúe los ajustes de red de la cámara y del PC individualmente en la página "Config. de la red" del menú de configuración. Consulte el manual de instrucciones de la red (PDF) para encontrar más información al respecto.

#### **Importante:**

- Cuando utilice Windows XP SP2, es posible que aparezca la ventana de "Alerta de seguridad de Windows" cuando se inicie el software de configuración de IP. En este caso, haga clic en el botón "Desbloquear" de la ventana "Alerta de seguridad de Windows" visualizada.
- Para alzar la seguridad, la dirección MAC/dirección IP de la cámara a configurarse no se visualizará cuando hayan transcurrido unos 20 minutos desde la conexión de la alimentación de la cámara.
- El software de ajuste de IP de Panasonic no puede operarse en otras subredes a través del mismo enrutador.

#### **Paso 1**

Inicie el software de ajuste del IP de Panasonic.

#### **Paso 2**

Haga clic en el botón [IP setting] después de haber seleccionado la dirección MAC/dirección IP de la cámara a configurarse.

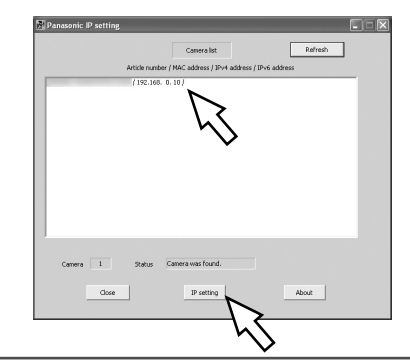

#### **Nota:**

Cuando emplee un servidor DHCP, la dirección IP asignada a la cámara podrá visualizarse haciendo clic en el botón [Refresh] del software de ajuste de IP.

#### **Paso 3**

Complete cada elemento de configuración de la red y haga clic en el botón [Apply].

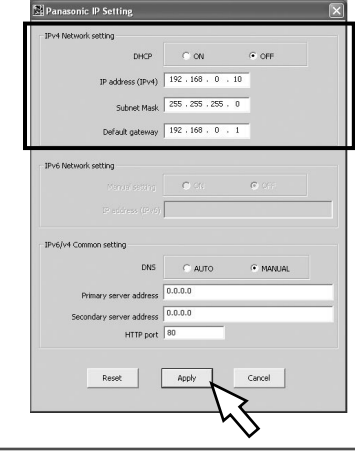

#### **Nota:**

Cuando emplee un servidor DHCP, podrá ajustar "DNS" en "Auto".

#### **Importante:**

- Después de hacer clic en el botón [Apply], la carga de los ajustes a la cámara puede tardar unos 30 segundos en completarse. Si se desconecta el adaptador de CA o el cable LAN antes de completarse la carga, es posible que se invaliden los ajustes. En este caso, efectúe de nuevo los ajustes.
- Cuando emplee un firewall de seguridad (incluyendo software), permita el acceso a todos los puertos UDP.

### **Solución de problemas**

Antes de solicitar reparaciones, compruebe los síntomas en la tabla siguiente.

Si no puede resolver el problema después de comprobar y probar las soluciones, o si el problema no está descrito a continuación, póngase en contacto con su proveedor.

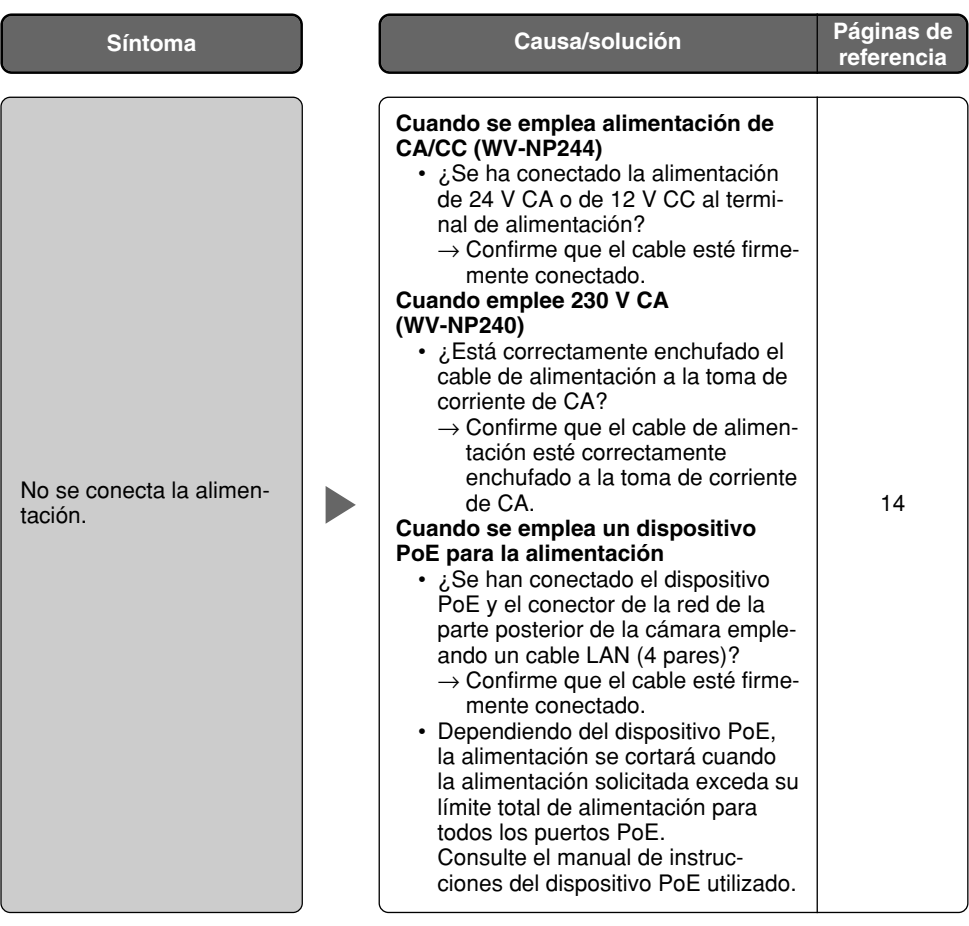

### **Especificaciones**

#### **Otras especificaciones**

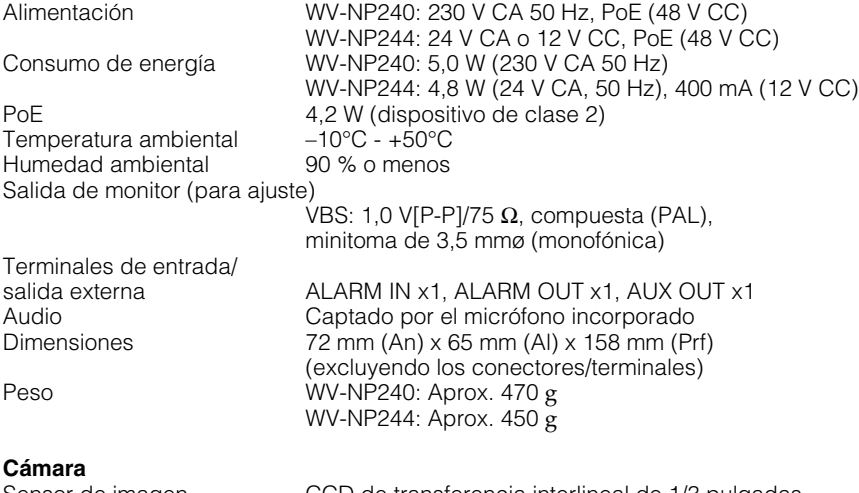

Píxeles eficaces 659 (H) x 494 (V) Sistema de exploración Progresiva Resolución VGA: 640 x 480,

Iluminación mínima  $1,5$  lux (F1,4)<br>AGC Siempre activ Obturador electrónico AUTO Equilibrio del blanco  $\overline{A}$ UTO/RETENCIÓN<br>Zoom electrónico  $\overline{X_1}$ , x1, x1, x2, x2, x2, x2 Control de la abertura ALC/ELC (BLC ON/OFF) Excitación del objetivo ALC Excitación de CC Montura del objetivo

#### **Red**

Método de compresión de imágenes MPEG-4

Sensor de imagen CCD de transferencia interlineal de 1/3 pulgadas 4,8 mm (H)  $\times$  3,6 mm (V) QVGA: 320 x 240 Siempre activado (fijo) Incremento de sensibilidad OFF, x2AUTO, x4AUTO, x8AUTO, x16AUTO x1, x1,5, x2, x2,5, x3 Alarma de VMD **ON, OFF, 4 áreas disponible** 

Red 10BASE-T/100BASE-TX, conector RJ45 Resolución VGA (640 x 480)/QVGA (320 x 240)

Calidad de imagen: Baja/Normal/Buena Tipo de transmisión: Unicast/Multicast Velocidad en bits: (Velocidad en bits constante) 64 kbps/128 kbps/ 256 kbps/512 kbps/ 1024 kbps/1536 kbps/

2048 kbps/3072 kbps/ 4096 kbps (Prioridad de velocidad de fotogramas) 4096 kbps/Ilimitado

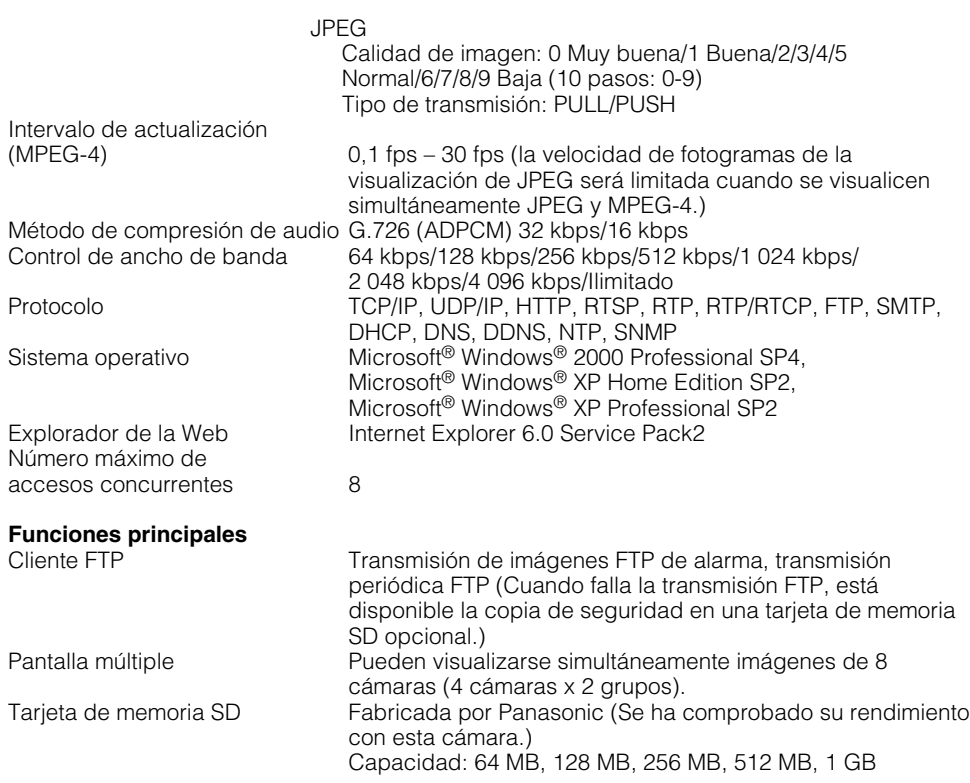

### **Accesorios estándar**

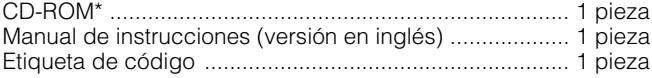

Durante los procedimientos de instalación se utilizan las partes siguientes.

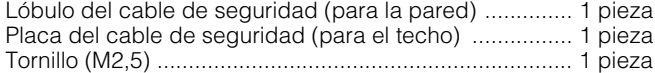

Las partes siguientes son para la instalación. Cable de alimentación (sólo para la WV-NP240) ............ 1 pieza

\* El software de ajuste de IP de Panasonic, el software del visor y el manual de instrucciones (PDF) están incluidos en el CD-ROM.

#### **Información sobre la eliminación para los usuarios de equipos eléctricos y electrónicos usados (particulares)**

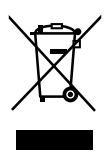

La aparición de este símbolo en un producto y/o en la documentación adjunta indica que los productos eléctricos y electrónicos usados no deben mezclarse con la basura doméstica general.

Para que estos productos se sometan a un proceso adecuado de tratamiento, recuperación y reciclaje, llévelos a los puntos de recogida designados, donde los admitirán sin coste alguno. En algunos países existe también la posibilidad de devolver los productos a su minorista local al comprar un producto nuevo equivalente.

Si desecha el producto correctamente, estará contribuyendo a preservar valiosos recursos y a evitar cualquier posible efecto negativo en la salud de las personas y en el medio ambiente que pudiera producirse debido al tratamiento inadecuado de desechos. Póngase en contacto con su autoridad local para que le informen detalladamente sobre el punto de recogida designado más cercano.

De acuerdo con la legislación nacional, podrían aplicarse multas por la eliminación incorrecta de estos desechos.

#### **Para empresas de la Unión Europea**

Si desea desechar equipos eléctricos y electrónicos, póngase en contacto con su distribuidor o proveedor para que le informe detalladamente.

#### **Información sobre la eliminación en otros países no pertenecientes a la Unión Europea**

Este símbolo sólo es válido en la Unión Europea.

Si desea desechar este producto, póngase en contacto con las autoridades locales o con su distribuidor para que le informen sobre el método correcto de eliminación.

### **Panasonic Corporation**

http://panasonic.net

Importer's name and address to follow EU rules:

Panasonic Testing Centre Panasonic Marketing Europe GmbH Winsbergring 15, 22525 Hamburg F.R.Germany

© Panasonic System Networks Co., Ltd. 2010